### **Was bisher geschah**

In den ADV-Mitteilungen Nummer 1 2007 habe ich in einem Artikel ab Seite 11 auf die Spezialform des USB-Stick U3 und die Möglichkeiten dieses Ansatzes hingewiesen. Bitte die Grundlagen dort nachlesen.

Hier für neue Leser nur ein **kurzer Einstieg** worum es geht:

Man kann auf einem **USB-U3-Stick** eine komplette Daten- und Software-Umgebung mit Daten haben, die auf jedem moderneren PC unter **Windows 2000 oder XP** verwendbar ist, ohne auf diesem System (wesentliche) Spuren zu hinterlassen. Zur Verbindung mit dem Betriebssystem beim Einstecken bzw. Start ist eine kleine Partition auf dem Medium mit Software eingerichtet, die als CD-ROM-Laufwerk gesehen wird. Der Hauptteil des Mediums wird als 2.Partition betrachtet, die Programme und Daten enthält.

Die Daten können mit einem Zugangsschutz versehen sein, so dass bei Verlust des Mediums Missbrauch der Daten zumindest sehr erschwert ist.

Auf Computern mit anderen Betriebssystemen wird der Teil mit Daten und Software nicht gesehen, sofern der Passwortschutz aktiviert ist.

Das habe ich bei SuSE-Linux 10.2 und Apple MacOS10.4 beobachtet.

An der damals festgestellten **Wahrnehmungslücke der Fachkollegenschaft** hat sich nichts geändert. Das hat offenbar durch fehlenden Umsatz den Lieferanten meines U3/2GB-Sticks bewogen, die U3-Sticks im Sommer 2007 aus dem Angebot zu nehmen.

Als ich eine Ausführung mit 4 GB Kapazität wollte und auch Interessenten für 3 weitere Medien dieser Art bei mir angemeldet waren, wurden Telefonate und E-Mails nötig, bis die Bestellung endlich im August 2007 eine Lieferung bewirkte.

Wie schon beim ersten U3, hatte ich dann andere Prioritäten (Messungen an externen Platten, Test Nokia E90 Communicator, Urlaub) und versorgte nur die anderen Besteller mit den Sticks. Als ich dann einem Empfänger erklärte, wie er die Software komplettieren könne, bekam ich zwei U3 postwendend mit der Bitte zurück, meine **Installation** nach Einrichten auch auf seine U3-Sticks zu kopieren. Dazu kam ich erst in der Weihnachtszeit. Das berichte ich, weil daraus zu sehen ist, dass die Aufgabe der Ergänzung einem eher EDV-fernen Anwender zu schwierig erscheinen kann. Leider ist es wirklich kein "Fingerschnipp".

Die nun gelieferten U3 sind ein anderes Fabrikat mit anderer Basissoftware und diese nicht in Deutsch wie beim ersten U3-Stick. Es bedarf einiger Suche und dann Installationsarbeit bis zumindest ein Teil der Programme in einer aktuellen Version und mit deutscher Oberfläche aus dem "Launchpad", das ist der Desktop des U3, den man aus dem Icon im System Tray klappen kann, aufrufbar ist. Die Handhabung bezüglich Passwotschutz ist gleich, ebenso die automatische Erkennung durch Windows XP. Dieses Modell soll auch für Vista geeignet sein.

Im November 2007 habe ich dann wahrhaftig einen **U3-Anwender** bei einer ADV-Tagung getroffen, der auch damit zufrieden ist und an der Verbreitung der Idee arbeitet. Er hatte seinen U3 mit und konnte ihn einem anderen Teilnehmer in der Pause gleich auf einem Notebook demonstrieren. Also allein bin ich doch nicht und unzufriedene Anwender von U3 habe ich bisher nicht getroffen.

Wie praktisch immer, waren auch hier **IT-Leute** überrascht und **interessiert bis begeistert**, wenn ihnen das Konzept des U3-Stick vorgestellt oder gar demonstriert wird. Leider ist die Unkenntnis betreffend U3 – auch bei Nutzern von USB-Sticks - praktisch Standard. Details kann man ausgehend von Wikipedia oder bei den USB-Stick-Herstellern im Internet finden.

## **Software für USB-Sticks: Arten und Quellen:**

Es gibt Software für USB-Sticks, die auf dem Stick gespeichert und von dort auch betrieben wird und Varianten für die U3-Umgebung, die einen speziellen Dateityp (.u3p) haben und für die U3-Schnittstelle adaptiert sind. Diese Programme hinterlassen keine oder nur geringe Spuren auf der Platte des Wirtrechners. Ich setze sie zunehmend auch von der Festplatte aus ein, von wo aus meist der Start und Betrieb deutlich schneller sind.

Die **Verfügbarkeit von verschiedenen Programmen mit ähnlichem Funktionsumfang** hat sich als **Vorteil** erwiesen. Es gibt immer wieder Situationen, in denen das üblicherweise verwendete Programm versagt bzw, Probleme bereitet. Meist kann ich diese Situation dann mit einem alternativen Programm, z.B. einer USB-Version, erfolgreich bewältigen. Das kommt in beiden Richtungen vor.

Kommt man mit dem **USB-Stick** zu einem fremden PC mit Windows-XP, dann braucht man sich um dessen Softwarekonfiguration nicht kümmern und kann normale Büroarbeit samt Internetnutzung und Mailabruf hier erledigen. Sehr angenehm finde ich, dass man dadurch komfortabel Login-Vorgänge ohne viele Eingaben durchführen kann.

Aus der CD/DVD-Beilage einer **Fachzeitschrift** kann man auch zu Programmen kommen, die sich für USB-Sticks eignen, weil sie ohne Installation lauffähig sind.

Von dort habe ich micro20 (ein universelles CD/DVD-Brennprogramm, verwende ich auch für die Herstellung von CD- oder DVD- ISO-Images) burniso (einfache Herstellung von CDs oder DVDs aus einem ISO-Image dieser Datenträger). Dazu die Testprogramme Everest, HD Tune und HD Speed.

Die mir bekannten **U3-Sticks** haben bereits über das Launchpad -Menü aufrufbare Programme installiert.

Von den **U3-Internet-Seiten** der Stick-Hersteller oder auch aus dem Launchpad des U3- Sticks kommt man zu Softwarequellen.

Einen großen Teil der Programme kann man bei **Portable Applications** finden, wo man oft aus der USB-Stick-Hersteller - Webseite landet.

Die **Installation** von USB-U3-Software kann von einer Datei erfolgen, die man aus der Anbieterseite herunter geladen hat. Bei U3 ist aber der häufigere Weg die direkte Installation von der Web-Seite des Software-Anbieters, so dass am Ende das lauffähige Programm am U3-Stick gespeichert und das Menü entsprechend erweitert ist.

Meist ist die U3-Variante einer Software nicht direkt aufrufbar, weil sie zur Integration in das Menü des U3-Launchpad konzipiert ist.

Eine Ausnahme ist **IrfanView 3.98**, dessen U3-Version nach dem Download und der Installation als ausführbare Datei mit begleitenden Dateien und Verzeichnissen vorliegt und auch direkt von Hand gestartet werden kann. Quelle:

IrfanView All PlugIns http://www.u3os.de/u3\_software.php?swid=11 Es kann auch auf Deutsch und andere Sprachen eingestellt werden. Will man das Programm auch ohne USB-Stick direkt im PC haben und einsetzen, dann kann man die erforderlichen Komponenten in ein Verzeichnis einer beliebigen Plattenpartition kopieren und eine Verknüpfung zum startfähigen Modul z.B. auf dem Windows-Desktop einrichten. Ohne jede Installation im Sinn sonstiger Gebräuche bei Windows kann der Betrieb aufgenommen werden. Etwas Geduld und weitere Ergänzungen im Verzeichnis mit dem startbaren Programm waren notwendig, bis wirklich alle benötigten Komponenten so platziert waren, dass IrfanView(U3) so genutzt werden kann.

Von derselben Quelle gibt es:

Firefox 2.0 U3 http://www.u3os.de/u3\_software.php?swid=23 OpenOffice http://www.u3os.de/u3\_software.php?swid=3

Leider handelt es sich bei OpenOffice trotz des Links von einer deutschen U3-Seite um eine englische Version 2.0.1.0.

Es war ziemlich mühsam, eine aktuelle deutsche Version zu finden.

# **Erfahrungen mit U3 und USB-Stick-Software, ein Jahr später**

Erfolgreich war ich letztlich bei

http://rs157.rapidshare.com/files/56198889/Open\_Office\_2.2.u3p, wo ich die derzeit modernste deutsche U3-Version von OpenOfficeOrg gefunden habe.

Als mühsam und teils nicht erfüllbar hat sich der **Wunsch nach deutscher Programmoberfläche** erwiesen. Wenn es überhaupt geht, ist mitunter die Einstellung eines mehrsprachig konzipierten Programms die letzte Hürde.

**Mehrere U3-Sticks gleichzeitig** können nach bisheriger Erfahrung angesteckt und betrieben werden.

Von jedem Programm darf aber nur eine Instanz, egal von wo, laufen. Häufigstes Beispiel: Firefox (Internet Browser).

Bei der Suche nach deutschen Programmversionen für U3 bzw. PortableApps stieß ich auch in einem Forum zu OpenOfficeOrg auf eine Aussage "U3 ist tot..." .

Der **Passwortschutz** könne ganz einfach mit verschiedenen Produkten ohne U3-Standard erreicht werden.

Ganz so einfach scheint es nicht zu sein.

Jedenfalls habe ich **bisher keine geeigneten Angebote** dafür **gefunden**.

Beim U3-Stick hingegen ist das eine offenbar gut eingebettete Funktion.

**Portable Applications** ist eine Quelle für einerseits U3-Versionen und anderseits unter dem firmeneigenen **Menü PortableApps.com** installierbare direkt vom USB-Stick – oder wenn man das alles in eine Verzeichnis auf der Platte kopiert, von hier - startbare. Dafür ist kein U3-Stick erforderlich, es genügt ein einfacher USB-Stick.

Quelle: http://portableapps.com/

Zur Installation im Menü von PortApps ist ein Dateiformat nötig, das auf .paf.exe endet.

An dieser Adresse kann man einen sehr umfassenden Satz an Programmen zur PortApp-Menüführung finden:

http://portableapps.com/de/apps

Das Herunterladen erweist sich als ziemlich mühsam, weil bei der Schaltfläche "Download" der meisten Programme an SourceForge.net für den Download weitergereicht werden. Dann gibt es unterschiedliche Wartezeiten bis hin zum Absturz, wo im Erfolgsfall ein im Ziel nicht steuerbarer Download auf den Windows-Desktop des gerade aktiven Anwenders unter XP erfolgt.

Das Menü aus der nun installierten PortApps Suite sieht so aus (Fortsetzung rechts):

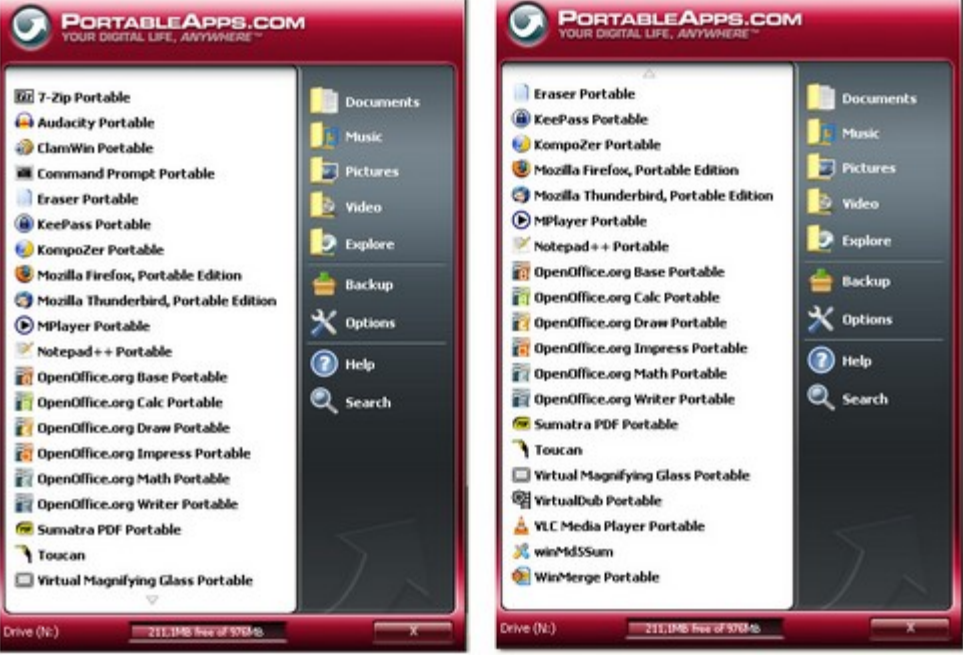

Die Reichweite der hier angebotenen Anwendungen ist beachtlich.

Man findet unter **Application Compatibility** den möglichen Anwendungsbereich der Programme**:** 

The PortableApps.com Platform works on all Windows operating systems from Windows 95 through Vista as well as Wine under Linux/Unix. Individual apps have differing system requirements as indicated here.

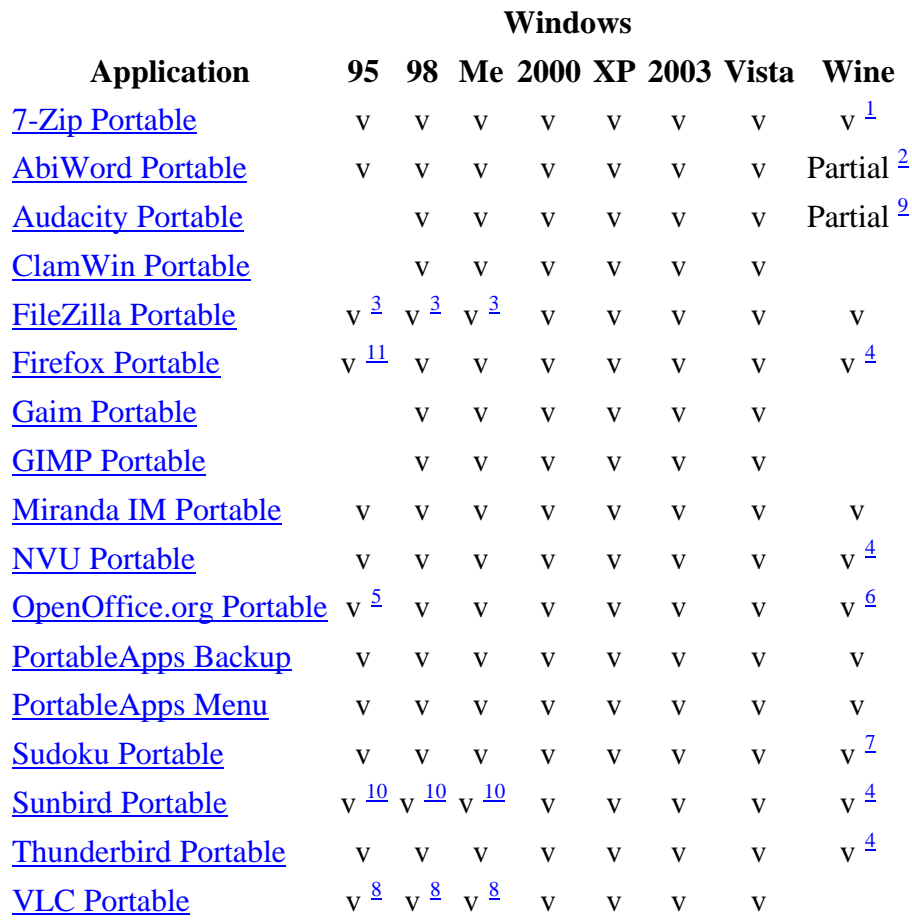

# **Notes (zur Tabelle)**

- 1. 7-Zip's address bar and directory up button will not be show under Wine. This can be worked around by enabling the ".." listing in 7-Zip's options window.
- 2. AbiWord can be launched and configured within Wine and can open and save documents but it cannot display documents correctly due to font rendering issues.
- 3. FileZilla 2.2.22 and under support Win 9x. It is still available for download, but use is not recommended.
- 4. Firefox, Thunderbird, Sunbird and NVU will display default fonts when running under Wine.
- 5. OpenOffice.org requires a patch to work on Win 95.
- 6. OpenOffice.org will crash when attemping to use Java-dependent features (wizards, some database design) when running under Wine.
- 7. Sudoku will not save games when run within Wine.
- 8. VLC Media Player does not officially support Windows 9x, but it should work on most systems with the Microsoft Layer for Unicode installed.
- 9. Audacity can open, save and convert files in Wine but can not play them.
- 10. Sunbird 0.2 supports Win 9x. It is still available for download, but no longer supported.
- 11. Firefox 2.0 runs on Win 98 and up. For Win 95, download a 1.5 release.

## **Erfahrungen mit U3 und USB-Stick-Software, ein Jahr später**

Darüber hinaus gibt es viele dieser Programme auch in einer Version für Linux oder auch Intel-Apple (MacOS 10.x), was ich bisher nicht erproben konnte.

Nach bisherigen Erfahrungen eigenen sich direkt oder mit dem PortApps-Menü aufrufbare **Programme** auch **allgemein zum Einsatz von der Platte im PC** ohne Installation im Betriebssystem. Wenn man diese Programme forciert, dann kann ein Großteil der Arbeit mit oder ohne USB-Stick mit derselben Software durchgeführt werden. Einige der von mir verwendeten Programme liegen außerdem in Versionen für Linux und/oder Apple (Mac OS 10.x aufwärts) als Betriebsumgebung vor, so dass man zumindest sehr ähnliche Bedienung vorfindet.

Im Menü PortApps gibt es auch einen Punkt **Backup** . Dieser erzeugt ein komprimiertes Archiv – Vorsicht ! - der ganzen Platte, auf der sich das PortApps Menü befindet. Klar, den es ist auch für einen Stick gedacht, in dessen Root-Verzeichnis das Menü gestartet wird, welches sich übrigens als Icon im System-Tray darstellt – ebenso wie das Launchpad von U3. So habe ich von meinem Test-Stick ein PortableAppsBackup-2008-01-22-Drive.zip in dem von mir bestimmte Verzeichnis auf einer externen Festplatte bekommen. Dafür habe ich in der U3-Software kein Pendent gesehen, es wird auch nicht am U3-Stick mitgeliefert.

Einige **Probleme bei U3** muss ich berichten:

Die Verbindung zum Betriebssystem scheint nicht ohne Auswirkungen auf das Umfeld. Es kommt öfter vor, dass **nach** der Aktivierung des **U3-Stick** am USB-Port **weitere USB-Geräte Probleme** machen bzw. ignoriert werden. Das betrifft externe Platten, Softphones und manchmal sogar Drucker. Das schlichte Auswerfen des U3-Stick reicht meist nicht aus. Wirkliche Abhilfe bringt dann nur ein **Neustart** des PC **ohne U3**. Geräte, die vor dem U3 aktiv waren scheinen nicht betroffen zu sein.

Der **Autostart** für die Anmeldung des Stick funktioniert **nicht immer**, wenn der Stick beim Start des Computers schon angesteckt ist. Man muss dann mit Launch.exe im unter XP sichtbaren Teil des U3-Stick das Anmeldefenster starten, dann geht es normal weiter.

#### **Warum sollte man sich das alles also antun ?**

Es funktioniert zwar nicht alles so wie man glauben (wünschen) würde, die Vorteile überwiegen aber.

Wenn man öfter zu verschiedenen Computern kommt oder mehrere selbst betreibt, dann kann man durch den U3-Stick alle laufend benötigten Daten nutzen, samt Mailverkehr, Browser mit Bookmarks und Login´s mitführen und auf jedem dieser Computer diese Umgebung samt einem Office-Paket, das den häufigsten Funktionsbedarf an

Textverarbeitung, Tabellenkalkulation und Präsentationen (kompatibel zum Marktführer) abdeckt sowie Programme für Multimedia (Bild, Video) verwenden.

Im Gegensatz zu gewöhnlichen USB-Sticks mit Software kann man einen Passwortschutz aktivieren, der mit dem Betriebssystem des Wirt-Computers zusammenarbeitet, wenn dieses U3 unterstützt.

### **Zusammenfassung:**

Neben diesen **USB-Varianten** darf man nicht vergessen, dass es etwa OpenOfficeOrg (und andere Programme aus der Liste von PortApps) auch in Versionen zur Installation unter verschiedenen Betriebssystemen gibt, also auch für Windows.

#### **Was** soll man also **tun ?**

Wie so oft, ist eine **Kombination der Welten** eine gute Lösung.

Bei den Diskussionen um USB-Software stieß ich auch auf die angeblich deutsche Fassung einer Programmzusammenstellung Open Office Org Plus und landete bei Portable Applications. An anderer Stelle fand ich die Möglichkeit der Einbindung einiger solcher Anwendungen in das U3-LaunchPad-Menü, nämlich:

7-ZipPortableU3\_Lauch.exe ClamWinPortableU3\_Lauch.exe FileZillaPortableU3\_Lauch.exe FirefoxPortableU3\_Lauch.exe GIMPPortableU3\_Lauch.exe InkscapePortableU3\_Lauch.exe KompoZerPortableU3\_Lauch.exe MirandaPortableU3\_Lauch.exe OpenOfficePortableU3\_Lauch.exe SudokuPortableU3\_Lauch.exe ThunderbirdPortableU3\_Lauch.exe VLCPortableU3\_Lauch.exe

### Das legt folgende **Strategie** nahe:

Primär wird das deutsche PortApps-Paket auf den USB-Stick gebracht. Platzbedarf bei etwa 400 MB. Wenn es kein U3-Stick ist, wird der Aufruf mit dem PortApps-Menü durchgeführt. Auf einem U3-Stick: Soweit Launchpad-Einbindungen für U3- verfügbar sind, werden diese aufgerufen und die Anwendungen so in das LaunchPad eingebunden (getestet VLC). Bei den restlichen Anwendungen muss man sich nach U3-Versionen umsehen und diese wie vom U3-System vorgesehen installieren oder gesondert das PortApps-Menü installieren, damit man Anwendungen dieser Gruppe aufrufen kann.

Daneben gibt es Software, die weder als U3 noch in der PortApps-Welt vorhanden sind, zum Beispiel die Brennprogramme. Dafür ist mir derzeit keine Einbindung in eines der Menüs bekannt, sie müssen "von Hand" aufgerufen werden.

So kann man den Schutz von U3 kombinieren mit der Software, die auf jedem USB-Stick verwendbar ist. Wunsch an die Entwickler: Launcher für alle USB-Programme mitliefern.

Alles – ausgenommen die reinen U3-Programme und das U3-LaunchPad – kann man auf die **Festplatte** legen. Für den Start des PortApps-Menüs kann man ein Icon (Verknüpfung) auf dem Desktop erzeugen, für die isoliert startbaren Programme ebenfalls.

Im Interesse minimaler Probleme bei der **Datenpflege und Softwarewartung** sollte man sich auf den USB-Stick konzentrieren und die Festplattenkopie nur bei wesentlichen Vorteilen in der Nutzungsgeschwindigkeit verwenden.

Man kann mit dieser Konzeption natürlich auch frisch nur mit dem Betriebssystem aufgesetzte **Computer raschest** mit einer **arbeitsfähigen Softwareumgebung** verwenden, wenn der Anwender gar keine USB-Stick verwendet.

Es würde mich freuen, wenn meine Erfahrungen und Empfehlungen Lesern nützen.

Auch an Ihrem **Feedback** bin ich sehr interessiert. Sie können mich erreichen über das ADV-Büro oder direkt unter maschek@a1.net.